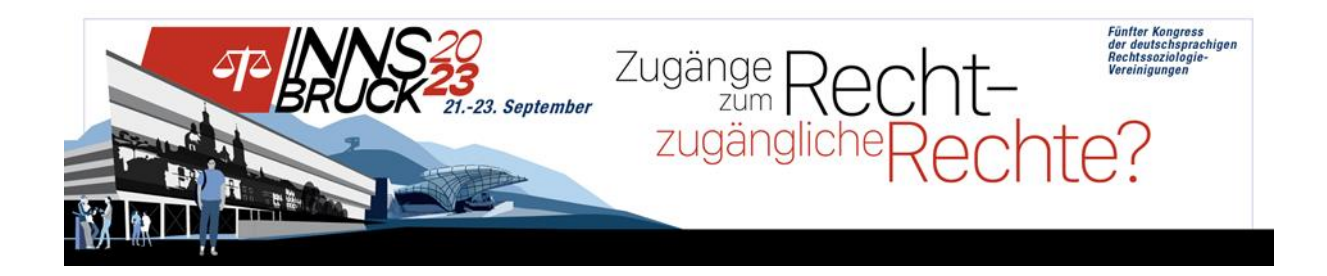

# **EasyChair Submission-Guide for Authors**

This guide is intended to assist you during the submission process and consists of two parts (setting up an account and submitting an abstract/paper).

### **1. Setting up an account**

First, each author needs to set up an account with username and password. To do this, go to <https://easychair.org/conferences/?conf=innsbruck2023> and select "Create an account" below the Log in button (fig. 1).

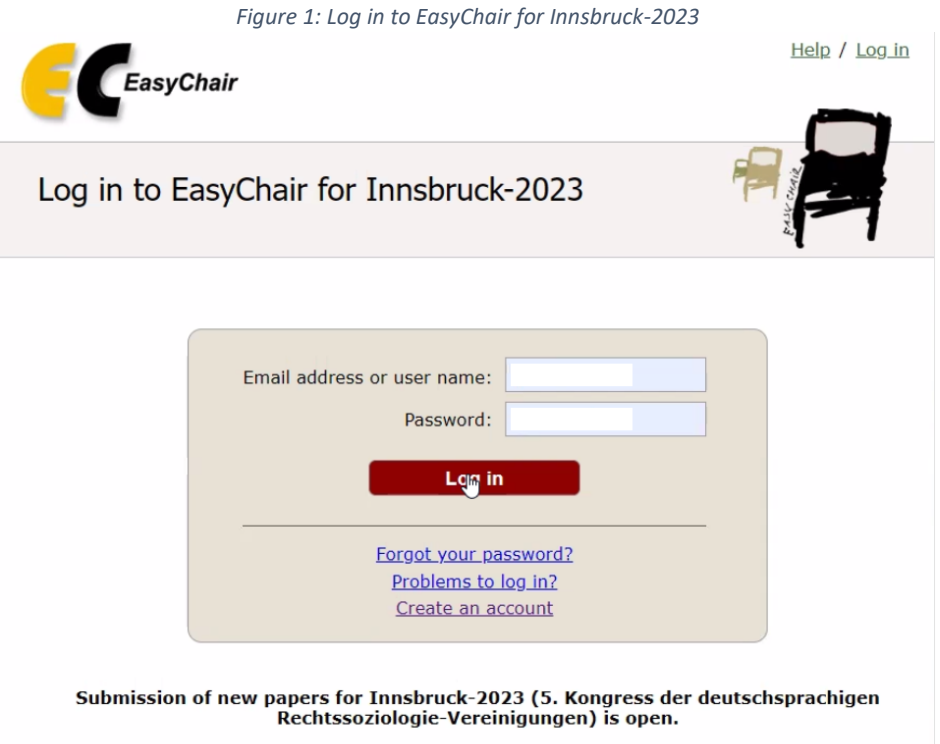

To create your account, please follow the instructions and complete the registration process within 30 minutes (fig. 2).

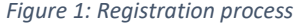

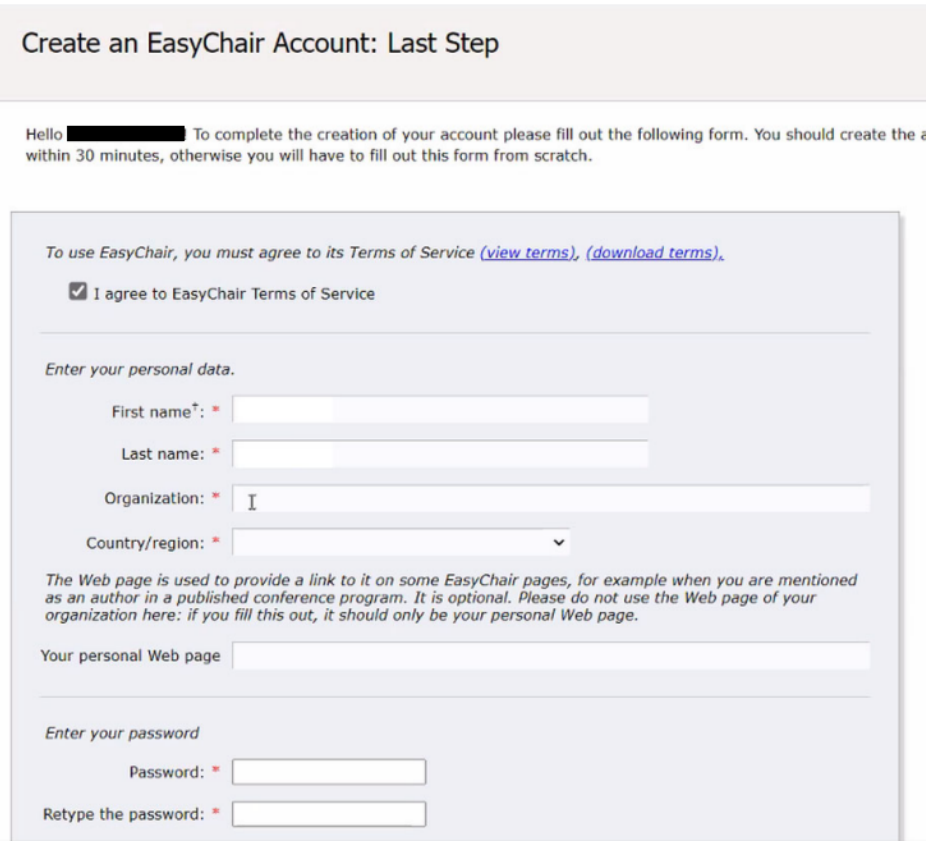

Afterwards, you will be notified about successfully creating your account (fig. 3).

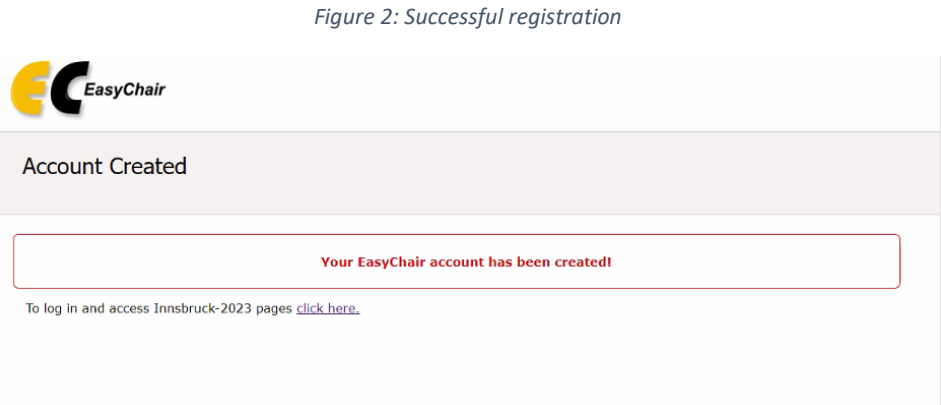

## **2. Submission of abstracts/papers**

If you are logged in, you can submit your work. To do so, please click on "make a new submission" (fig. 4).

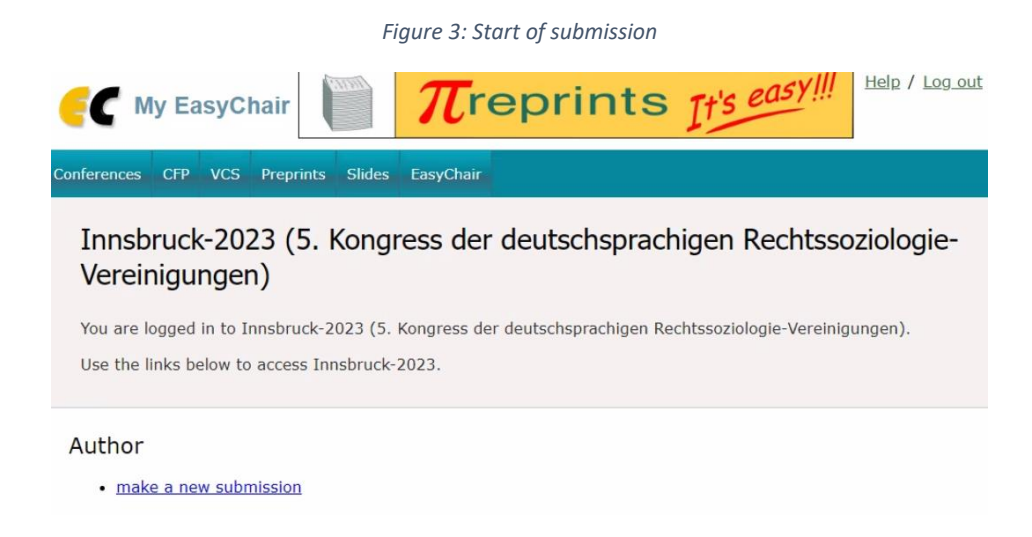

Now you can select one of the nine tracks or submit your abstract under "General Papers" (fig. 5). A detailed description of the tracks in German and English can be found at: [https://www.recht-und-gesellschaft.info/innsbruck2023/de\\_tracks.html.](https://www.recht-und-gesellschaft.info/innsbruck2023/de_tracks.html)

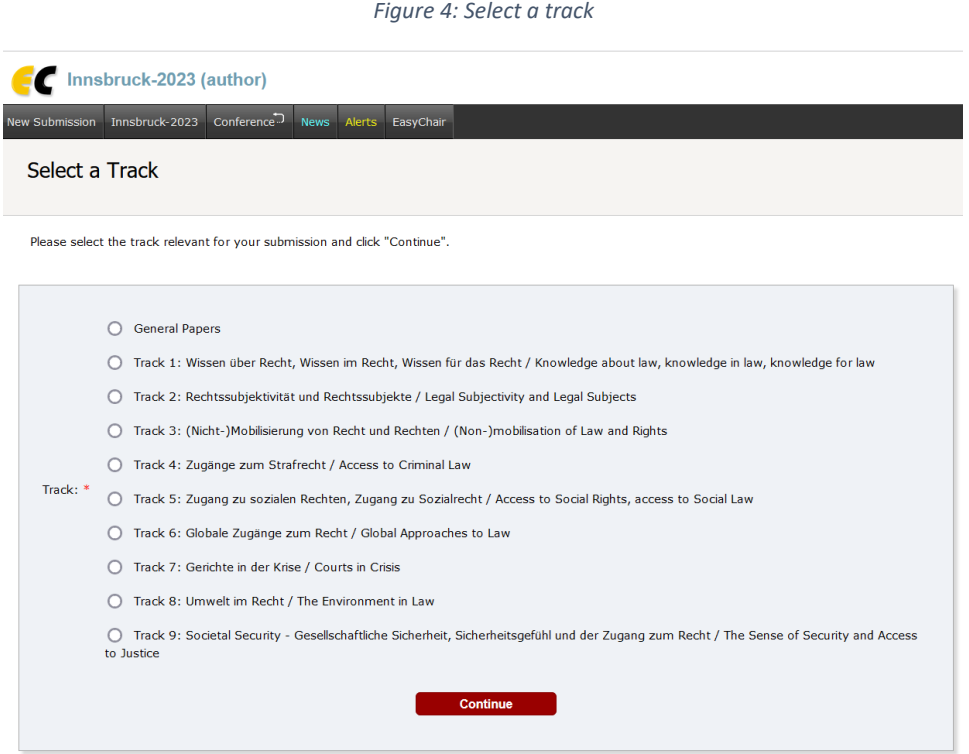

After you have selected the track for your submission, please enter information about yourself and, if applicable, other authors under "Author Information" (fig. 6). If you have more than one submission, you can enter the information automatically from the second submission onwards.

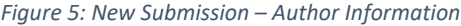

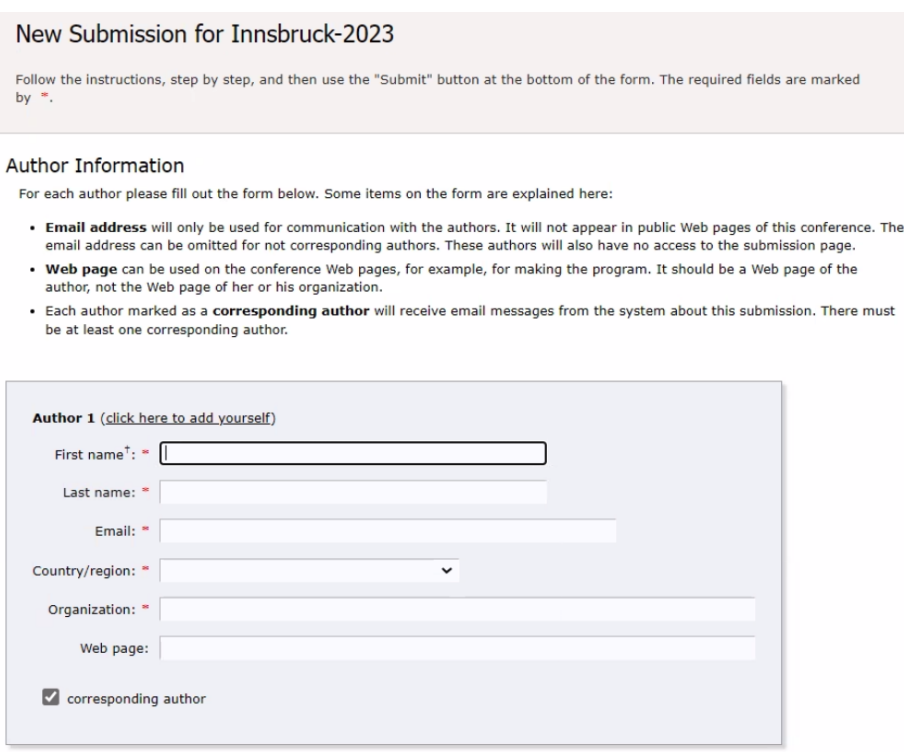

Scroll down and complete "Title and Abstract" and "Keywords". Please choose at least three different keywords and insert one per line (from 7).

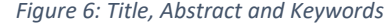

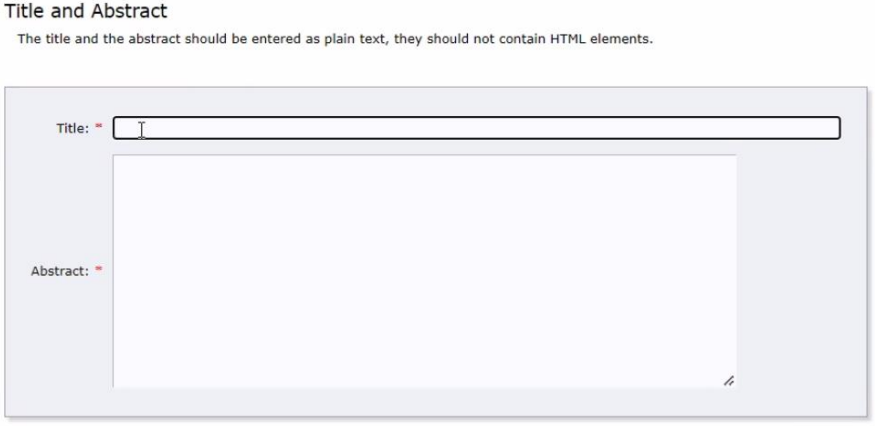

#### Keywords

Type a list of keywords (also known as key phrases or key terms), **one per line** to characterize your submission. You should<br>specify at least three keywords.

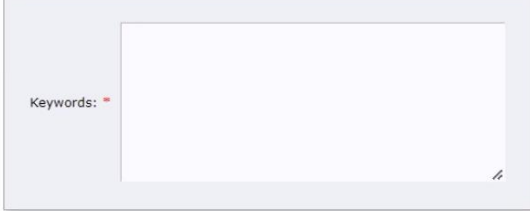

To complete the submission process, upload the paper and click on "Submit" (fig. 8). You will then see that your submission has been saved and you will receive a further notification of this by e-mail.

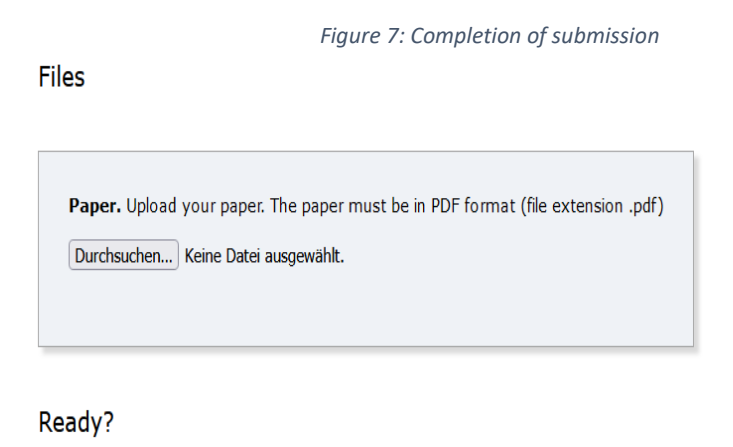

If you filled out the form, press the 'Submit' button below. Do not press the button twice: uploading may take time!

#### 3. **Instructions for panel submissions**

**Submit** 

The conveners of the panel make an entry under their name for the panel with a short abstract. The word "Panel:" must be prefixed in the title.

The authors of all presentations in the panel submit their contribution separately. The abstract must contain the note "Belongs to Panel "<Title>" by <Conveners>" so that the entry can be correctly assigned.

**We look forward to receiving your submission and are available to answer any questions or concerns at [rechtssoziologie2023@uibk.ac.at.](mailto:rechtssoziologie2023@uibk.ac.at)**